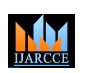

**Impact Factor 7.39**  $\div$  **Vol. 11, Issue 4, April 2022** 

**DOI: 10.17148/IJARCCE.2022.11429**

# Image Editing Website

# **Sahil Patil<sup>1</sup> , Sankalp Rawle<sup>2</sup> , Rohan Rajput<sup>3</sup> , Prof. Praveenkumar Patel<sup>4</sup>**

Information Technology, Bharati Vidyapeeth College of Engineering, Navi Mumbai, India<sup>1-4</sup>

**Abstract:** Photo editing is that the changing of images. These images will be digital photographs, illustrations, prints, or photographs on film. Some varieties of editing, like airbrushing, are done by hand et al are done using photo editing programs like Photoshop, Gimp and Microsoft Paint. Photo editing is completed for several reasons. Many photos of models are edited to remove blemishes or make the model "better". this is often usually called retouching, airbrushing or Photoshopping, whether or not Photoshop or airbrushes aren't used. Other reasons to edit a photograph include fixing errors, practical jokes, and to trick people. Photo editing is additionally accustomed make completely new images. Photo editing is typically called photo manipulation, usually when it is accustomed trick people.

**Keywords:** colorized photo, Grayscale imaging, cartoonist photo, retouching photo, vintage effect.

### **I. INTRODUCTION**

**ISSN INTERNATIONAL INTERNATION CONTROL CENT.** 1980 ISSN (1980)<br>
ISSN INTERNATION CONTROL CENT. INTERNATION CONTROL CENT. INTERNATIONAL CENT. INTERNATION CONTROL CENT. INTERNATIONAL CONTROL CENT. INTERNATIONAL CONTROL CONT Digital photo editing is defined because the enhancement and manipulation of a photograph using photo editing software. after you consider software, what does one think of? That's right, digital photo editing is completed employing a computer. this may be either a little computer, like those that are on-board many digital cameras, or an even bigger laptop or PC cut loose the camera. Through the utilization of software, photos may be manipulated so as to mend problems, make colours stand out, isolate sections of the photo and more. Photo editing software is stuffed with powerful tools that we are able to use to form good photos even better and switch regular photos into works of art. this could surprise you, but many professional photographers don't get the right shot whenever they press the shutter button. Thankfully for them, there are amazing digital photo editing software programs out there. Thankfully for us, we will use them too! With digital technology, almost anyone may be photographer, and with the amazing tools we've we will enhance our photos to form them look rather more professional. after you start learning all the tools, you may really be amazed at what you'll do.

## **II. OBJECTIVES**

So the objectives described during this paper are:

Think and plan before editing photos.

- Have a basic working knowledge of digital photo editing.
- Edit good photos into great photos.
- Create visually interesting photos of individuals, places and things.
- Feel comfortable experimenting with their editing skills to enhance photos.
- Identify opportunities for creatively editing photos.
- Use photography editing to speak with people/the world.
- Tell photo stories in a remarkable and interesting way.
- Challenge themselves with a range of photo editing techniques.
- Identify editing techniques that are applied to photos.
- Engage with other club members about a way to creatively edit photos.
- Repair slightly damaged prints that you simply scan into your computer.
- Look critically at other members' photos and supply polite, constructive and helpful criticism
- Use criticism and advice from other members to boost their projects.

## **III. EXISTING SYSTEM**

1.These days most are using internet services and mostly likes to try and do the items online.

2. If we speak about the editing of photos then also there's option available for you. Online image editor is that the option for you. Photo edit may be a free online photo editor website that permits you to edit photos online.

3.This website provides you a straightforward easy to know interface to edit your photos online with none installation and you don't need to do any specific task to use the edits.

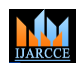

**Impact Factor 7.39**  $\cong$  **Vol. 11, Issue 4, April 2022** 

**DOI: 10.17148/IJARCCE.2022.11429**

#### **IV. PROPOSED SYSTEM**

In this digital era, lot of data are expressed through images. Various social networking websites, like Facebook, Twitter, Myspace etc. provides a platform for the users to post up almost any style of picture or photo. However, with the advancement in image editing technologies, many users became victims of digital forgery as their uploaded images were forged for malicious activities. To detect forgery, we use passive blind detection approach which doesn't require any prior knowledge and conditions for the identification of the authenticity of digital images. The passive method works purely by analysing binary information of digital image with none need for external information. The image enhancement technique used here is spatial domain analysis, which refers to the grid of pixels that represent a picture. the pictures are subjected to a man-made blur operation after copy-move, splicing forgery etc. by forgers to hide the jagged edges. This artificial blur operation ends up in an increased edge width and thereby increases the quantity of pixels along the sting.

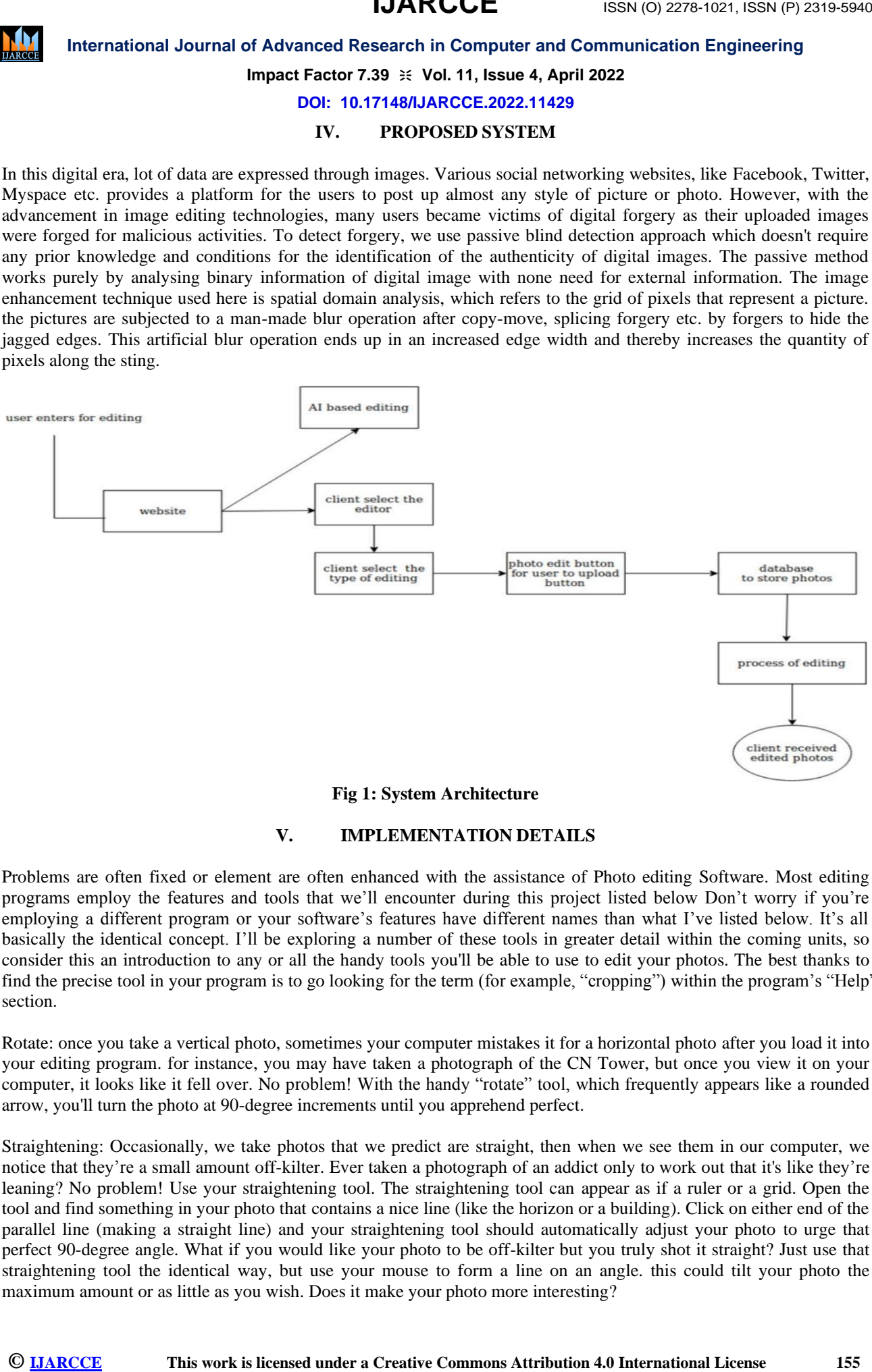

#### **Fig 1: System Architecture**

#### **V. IMPLEMENTATION DETAILS**

Problems are often fixed or element are often enhanced with the assistance of Photo editing Software. Most editing programs employ the features and tools that we'll encounter during this project listed below Don't worry if you're employing a different program or your software's features have different names than what I've listed below. It's all basically the identical concept. I'll be exploring a number of these tools in greater detail within the coming units, so consider this an introduction to any or all the handy tools you'll be able to use to edit your photos. The best thanks to find the precise tool in your program is to go looking for the term (for example, "cropping") within the program's "Help" section.

Rotate: once you take a vertical photo, sometimes your computer mistakes it for a horizontal photo after you load it into your editing program. for instance, you may have taken a photograph of the CN Tower, but once you view it on your computer, it looks like it fell over. No problem! With the handy "rotate" tool, which frequently appears like a rounded arrow, you'll turn the photo at 90-degree increments until you apprehend perfect.

Straightening: Occasionally, we take photos that we predict are straight, then when we see them in our computer, we notice that they're a small amount off-kilter. Ever taken a photograph of an addict only to work out that it's like they're leaning? No problem! Use your straightening tool. The straightening tool can appear as if a ruler or a grid. Open the tool and find something in your photo that contains a nice line (like the horizon or a building). Click on either end of the parallel line (making a straight line) and your straightening tool should automatically adjust your photo to urge that perfect 90-degree angle. What if you would like your photo to be off-kilter but you truly shot it straight? Just use that straightening tool the identical way, but use your mouse to form a line on an angle. this could tilt your photo the maximum amount or as little as you wish. Does it make your photo more interesting?

# **IJARCCE**

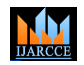

## **International Journal of Advanced Research in Computer and Communication Engineering**

## **Impact Factor 7.39**  $\cong$  **Vol. 11, Issue 4, April 2022**

#### **DOI: 10.17148/IJARCCE.2022.11429**

Cropping: Cropping allows you to make a brand-new image by isolating some of your existing photo and surgical process unwanted areas. The cropping tool usually feels like a box formed by a line. Click this tool and drag your mouse across the photo creating a line box round the area you'd wish to keep and so clicking "apply" or "crop". as an example, give some thought to a photograph of a bunch of your friends taken from a distance so you'll be able to see their legs. Cropping allows you to chop out about their head and shoulders, turning that distance shot into a close-up of their heads and shoulders. An extremely small section of your photo may reduce its overall resolution (the size and clarity of the photo when enlarged), so this system is best used on high-resolution photographs (more this later). Remember to crop your photo using the "rule of thirds" that you simply learned in your photography Project. Exposure: It happens to all or any people, you get that perfect shot – otherwise you think you are doing – and when you catch on home you realize that it's just a bit too dark (underexposed) or too light (overexposed). Fret not! As long as it's within a specific range of exposure (not TOO dark or TOO light), it will be fixed in editing. There are plenty of tools to assist you fix your exposure.

It truly is amazing what we are able to do to our photos using photo editing software, but there is one thing we can't do: make a nasty photo perfect. the foremost important thing to remember as you begin your photo editing journey is that you just can make an "okay" photo better, but you can't make a foul photo good. be sure when photographing your subject: expose properly, get good focus and compose well. If you start with a foul picture, you'll over likely finish with a foul one.

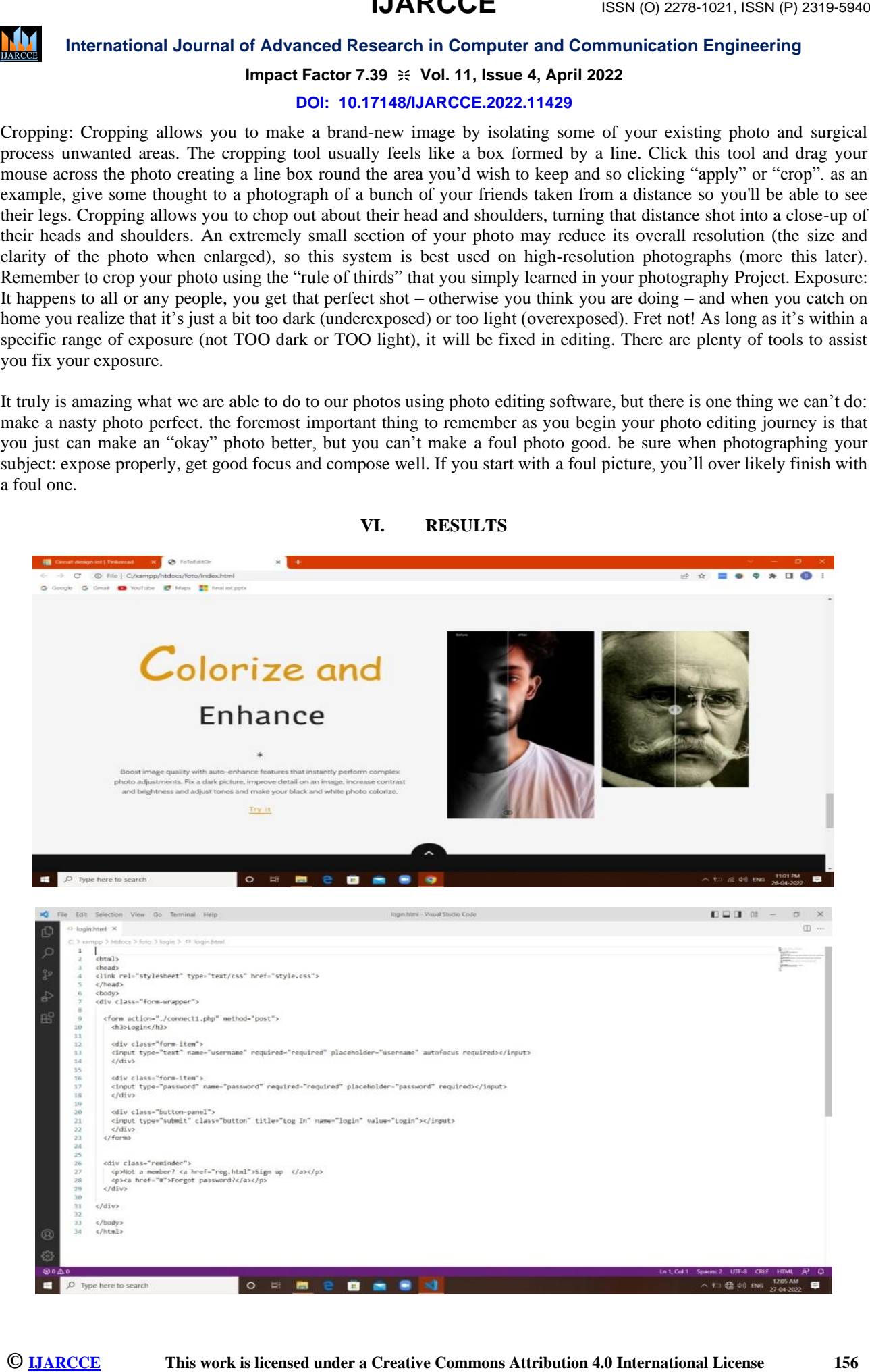

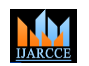

# **Impact Factor 7.39**  $\cong$  **Vol. 11, Issue 4, April 2022**

**DOI: 10.17148/IJARCCE.2022.11429**

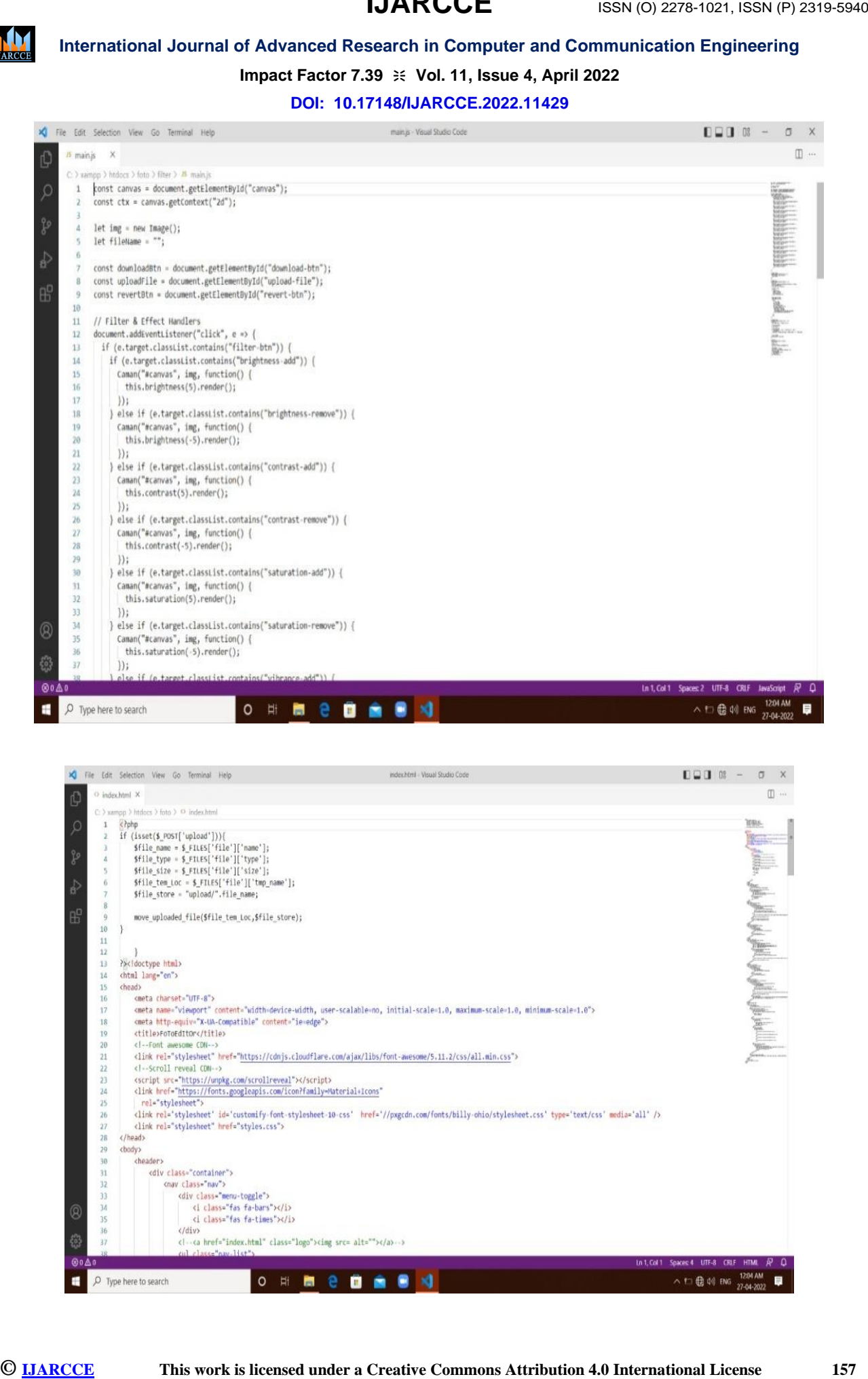

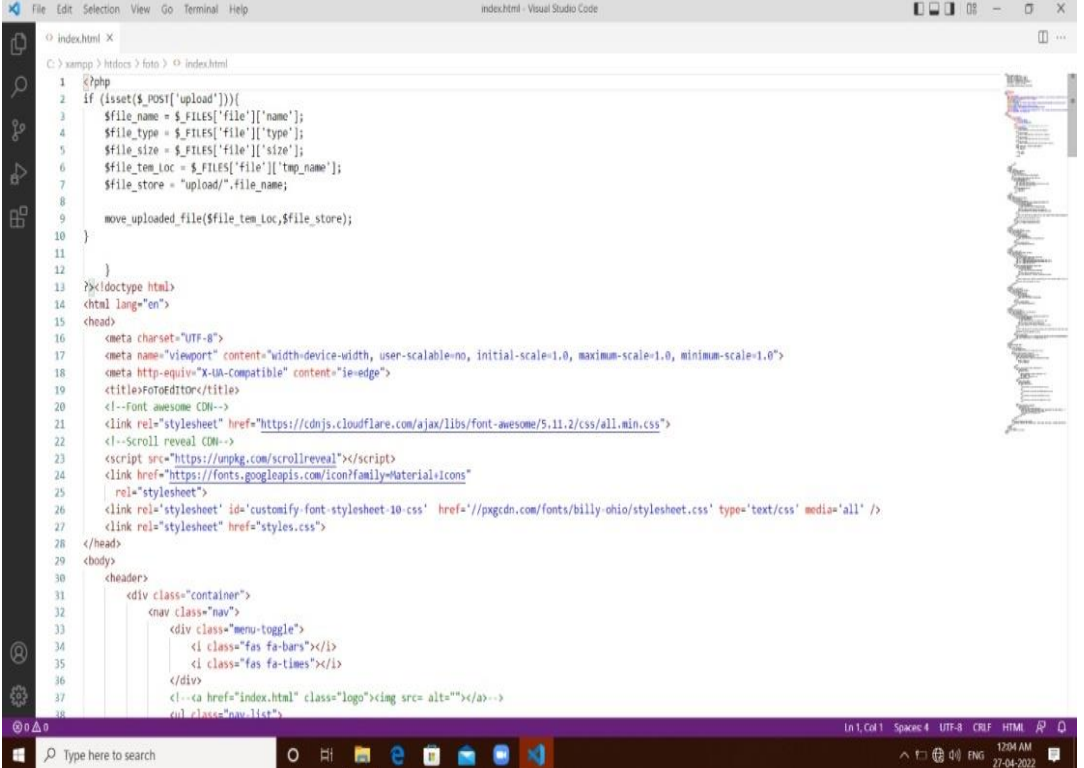

# **IJARCCE**

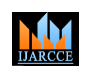

**International Journal of Advanced Research in Computer and Communication Engineering**

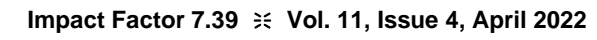

**DOI: 10.17148/IJARCCE.2022.11429**

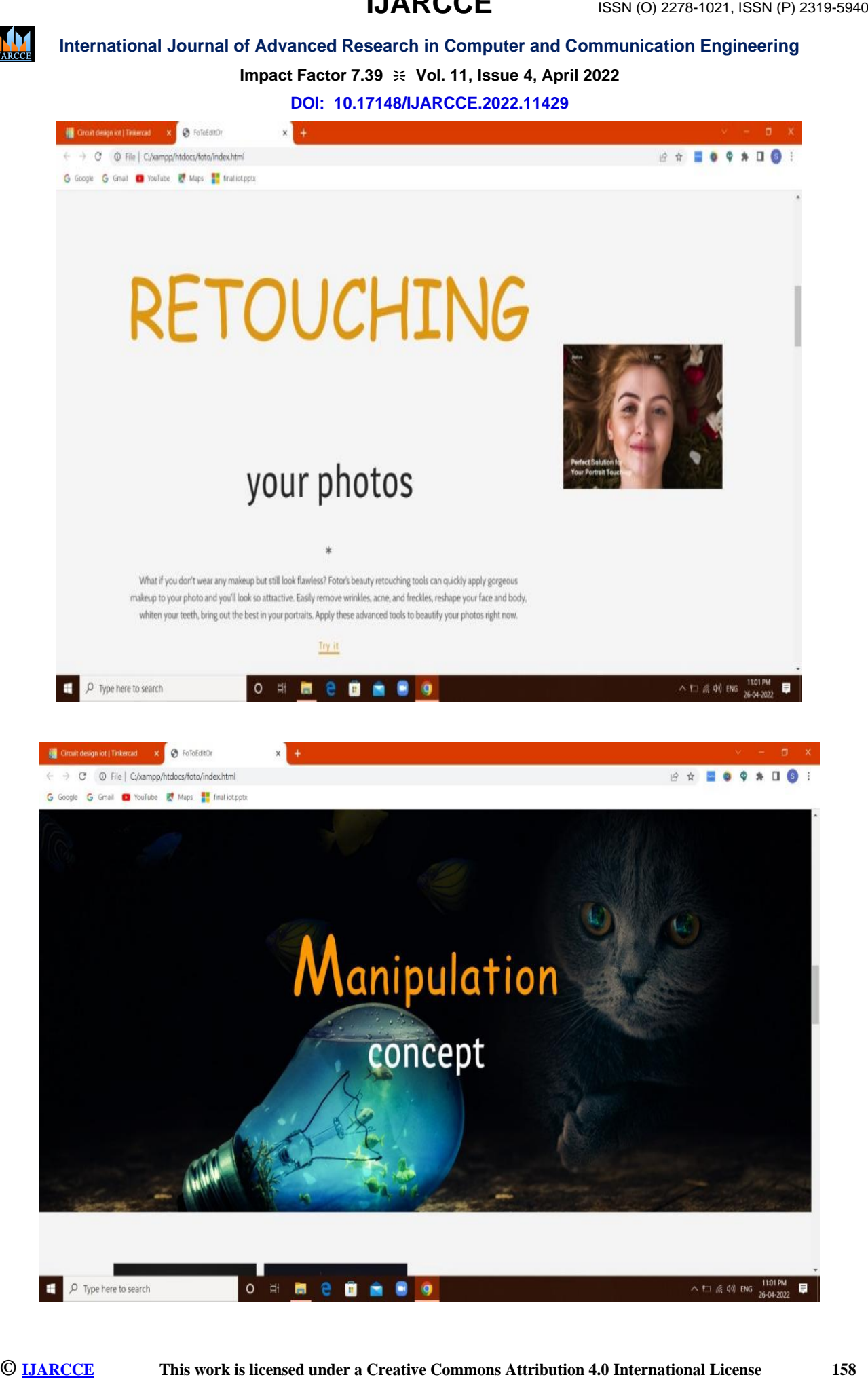

# **IJARCCE**

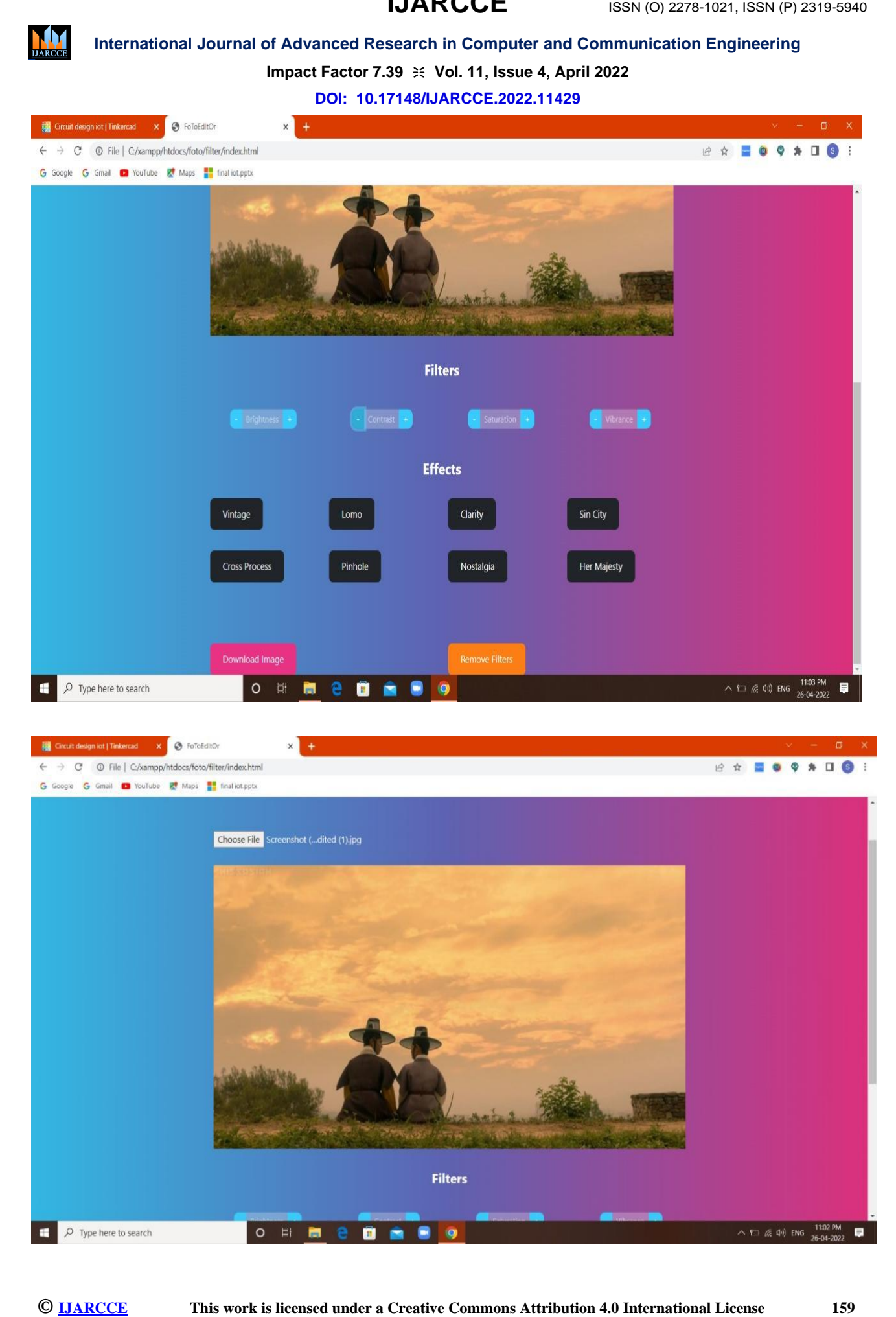

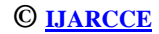

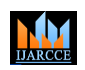

**Impact Factor 7.39**  $\cong$  **Vol. 11, Issue 4, April 2022** 

**DOI: 10.17148/IJARCCE.2022.11429**

#### **VI. CONCLUSION**

**International Journal of Advanced Research is Commute and Communication Explorering the state of 7.0 is Vive 1, these 4, Anito 1922 is licensed under the state of 7.0 is Vive 1, the Vive 1, international Explorering Const** We have analyzed the problem faced while doing photo edit website and designed a website that will help our client to do their Photo edit efficiently. In a way to make it all easy for everyone to use and handle their editing them for their growth and progress.

#### **VII. ACKNOWLEDGMENT**

The authors would like to thank **Dr. S.M. Patil** and **Prof. Praveenkumar Patel** for helping to get through all the difficulties regarding the paper and the implementation.

#### **VIII. REFERENCES**

[1] The Mathematics Magic of Photo-shop Blend Modes for Image Processing 2016

[2] On color to gray transformation for disturbing color digital images 2017

[3] Fast and Effective Application for Digital Photo Editing 2020

[4] Digital photo painting as an Artistic and Cultural phenomenon 2017

[5] Object removal software test automation 2020

[6] Association between the use of social media and photograph editing application, self-esteem acceptance 2018

[7] Deep white balance editing 2020

[8] Adobe illustrator plug in to support brush selection using onomatopoeia utterance 2016

[9] A study on digital image forgery techniques and its detection 2019

[10] Portrait editing on face fusion using LP 2017

[11] Color selection and editing for palette-based photo Recoloring 2018

[12] Fast and effective application for Digital photo Editing 2020

[13] Comparison between image forgery detection algorithm 2017

[14] Automatic damage Recovery of old photos based on convolutional neural network 2019

[15] Changing the image memorability from basic photo editing to GANs 2019